# **As the Wrench Turns**

## **CPMS User's Journal**

# **The Perfect Work Card & Beyond**

# **Version 4.24**

For the Holidays this year please make sure and see all that is in Santa's CPMS gift bag for good boys and girls.

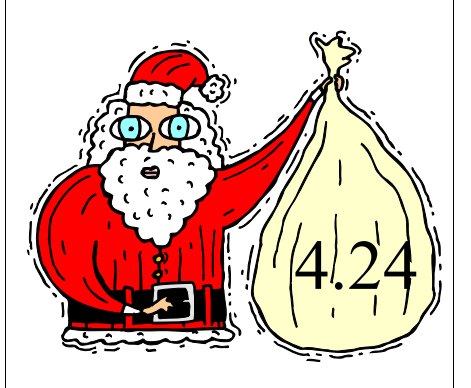

"Never forget the importance of staying current", one of our software vendors likes to remind us. It really is true for a number of reasons. First, you get the benefit of all the changes and enhancements that you and others

#### **CONTENTS**

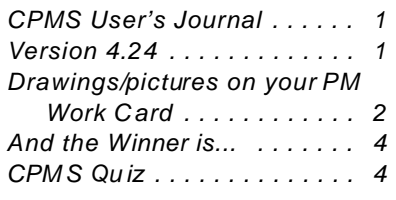

have requested. Secondly, every update also contains corrections to any problems which have been uncovered. Thirdly, if everyone is using the current version, support questions are more easily addressed. And, last but not least, your CPMS annual software maintenance fee has paid for these new versions!

The following is a partial list of changes:

•Add email address column to the Vendor table and screen forms.

•Change the Purchase Order Add and Edit screen form to display the vendor's email address and click the new Email button to email directly to the Vendor.

•Add a PDF button to create a PDF report for the PO number you are adding/editing. The PDF filename is the same as the PO number to allow you to easily send this PO to this vendor.

•Expand the size of the Help file folder pathname from 30 to 50 characters.

•Correct the PM Work Card- Full Page Notes, to print the "Message on Work Card" properly at the top of each page. •In the Work Load Balancing utility, insure that the subtotals are not duplicated on the start/end date boundaries.

•Add a new Draw button to the Master Schedule screen form. Now you can print a drawing or picture in conjunction with the PM Work Card for one or more pieces of equipment. If you select the "Separate Page for each Equipment" option in the System Configuration, the drawing or picture will print below the PM Duties.

•Change the Work Card Option screen to display the full Mechanic Work Card Message.

•Add the employee name to the Mechanics Handbook - Expanded report.

•When you click on the Draw button and there is already one or more pictures/drawings in the popup window, the message has been changed from "Choose" to "Choose, or ESC to add new".

•Add a new Physical Inventory report with bar coded part numbers to facilitate entering part on hand quantities back into CPMS using a bar code wedge/scanner.

#### **2 As the Wrench Turns January, 2008**

•Realign the part tag data to fit better on the tags. Unfortunately, the same label may print differently on certain laser and inkjet printers. •Correct the part tag vendor ident and equipment number (used on) to refer to the most recent entry for those two categories. And, delete any rows in the Part/Equipment XRef table where the part number refers to the dummy equipment number used for Spare Parts (example: STK, STOCK, etc.).

# **Drawings/pictures on your PM Work Card**

Using the new Draw button in the Master Schedule screen form, you can attach a diagram, picture, or special instructions to each PM frequency where you feel this may be helpful. The next page shows where a CPMS customer has both English and Chinese PM's instructions!

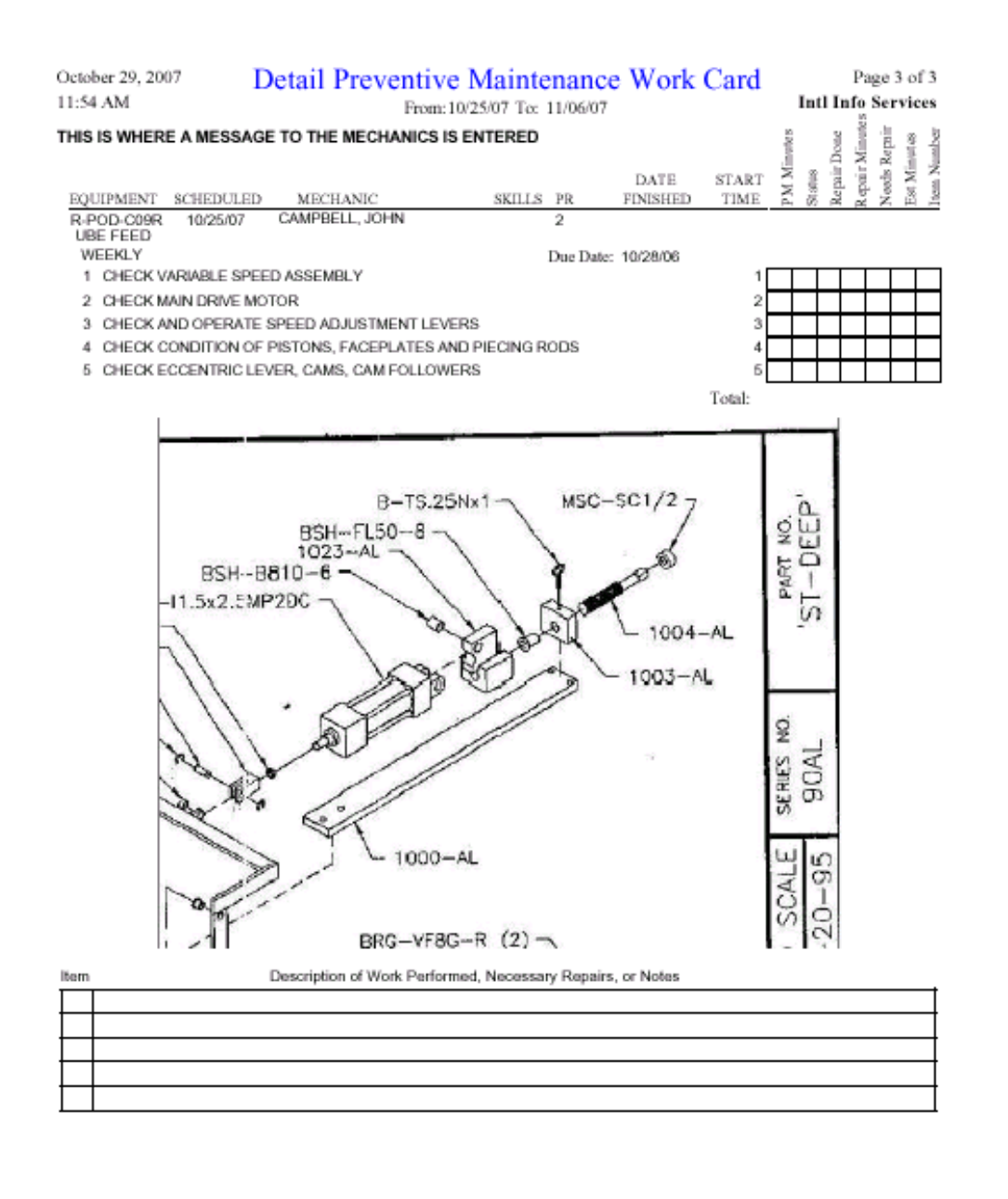

**3 As the Wrench Turns January, 2008**

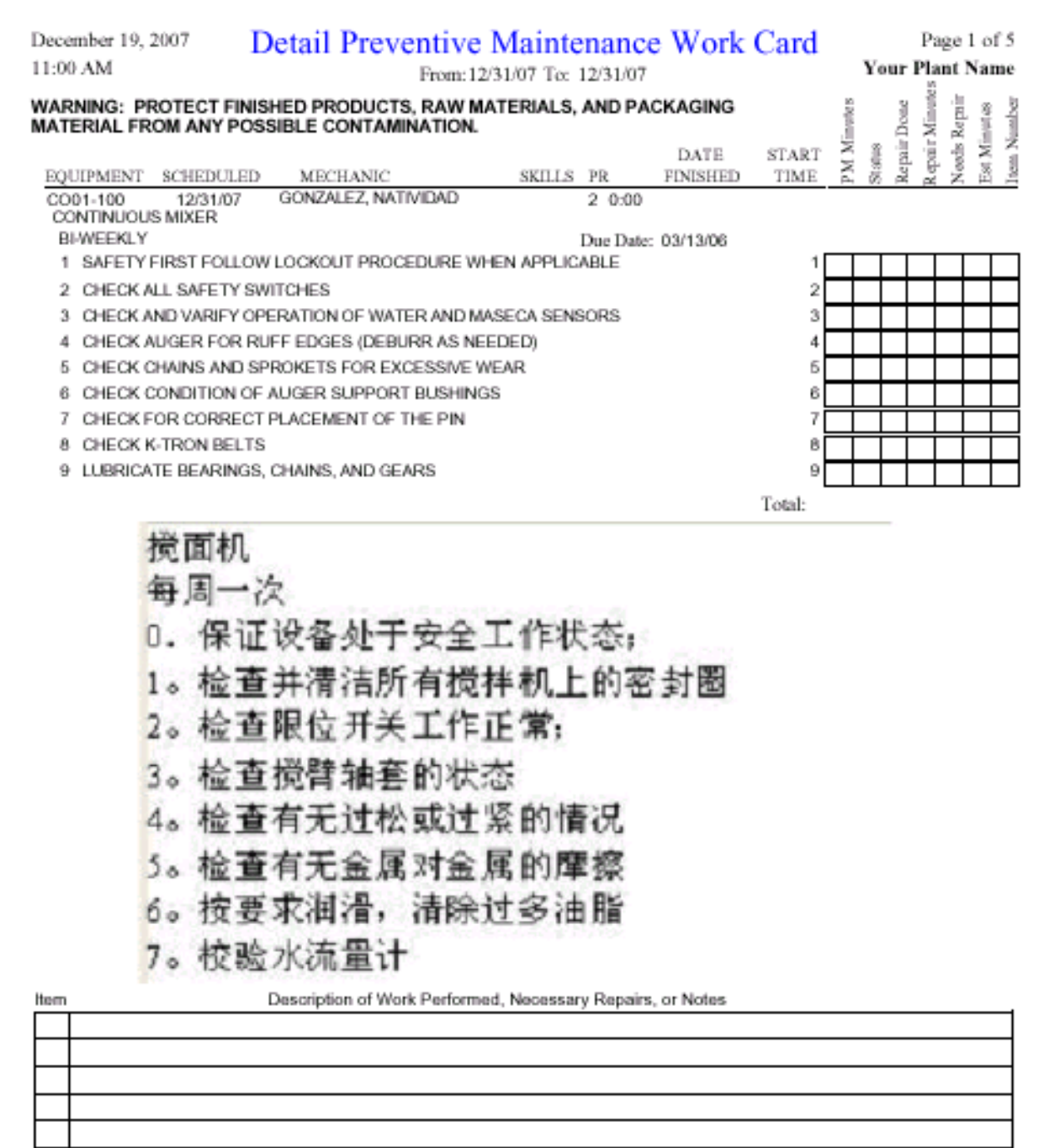

#### **4 As the Wrench Turns January, 2008**

### **And the Winner is...**

Tin Tam from SnakKing, Commerce, CA, and Renee Gable from Canada Bread, Langley, BC, had the correct answer in our last newsletter and received \$50 each.

The question was what would case two PO detail line items to appear as one? And, if you accidentally receive a PO line item(s), how would you "unreceive" it?

Answer: You can order the same part number on two different lines in the same PO as long as you specify a different equipment number. And, there is no "undo" button. You need to go to Supervisor Query/Edit and choose PO detail and change the transaction code(s) from an "RX" to an "OX". This will leave that line item as an open order.

#### **CPMS Quiz**

CPMS 4.24 includes the employee name in the new Mechanics Handbook - Expanded report (Another great enhancement!) How would you print out the PM's for a specific employee in the standard Mechanics Handbook report? >>>>>

We want to wish everyone Happy Holidays, Merry Christmas, and a very prosperous New Year!

#### **\*\*\*\*\***

Dennis Fleming IISCO

2337 Hemlock Farms Lords Valley, PA 18428 Tel.: 570 775-7593 Cell: 570 351-5290 E-mail: iisco@ptd.net www.TheBestCMMS.com